# **VICTRON GX-SUPPORTED BATTERY MANAGEMENT SYSTEM WITH MPPT REMOTE ENABLE REC Q BMS**

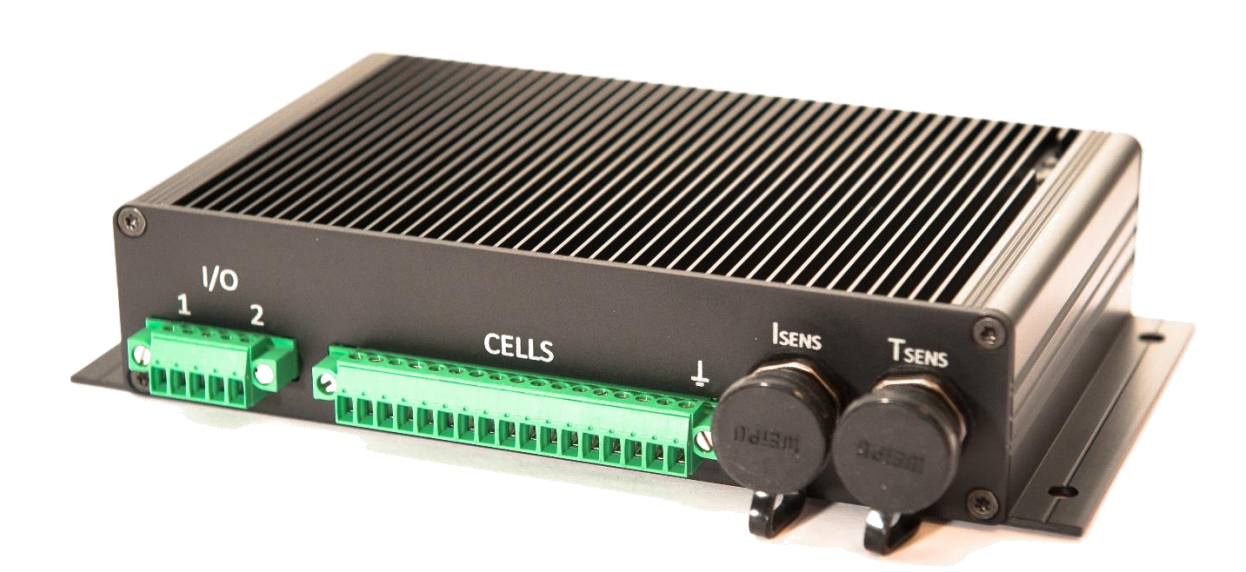

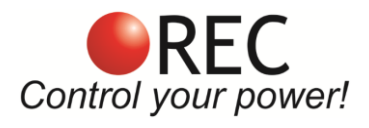

Novi trg 9, 6230 Postojna, Slovenia mail: info@rec-bms.com; [www.rec-bms.com](http://www.rec-bms.com/)

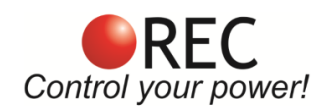

## **Features:**

- robust and small design
- 5-16 cells connections
- up to 3 temperature sensors
- single cell voltage measurement  $(0.1 5.0 V,$  resolution  $1 mV)$
- single cell under/over voltage protection
- single cell internal resistance measurement
- SOC and SOH calculation
- over temperature protection
- under temperature charging protection
- 4.1 Ω passive cell balancing
- shunt current measurement (resolution 19.5 mA @ ± 500 A)
- galvanically isolated user defined multi-purpose digital output
- internal relay output (normally open or normally closed)
- galvanically isolated RS-485 communication protocol
- CAN communication (Victron compatible)
- error LED + buzzer indicator
- PC user interface for changing the settings and data-logging (optional accessory)
- hibernate switch
- ISO16315, ISO10133, EN61558-1, EN61558-2 and EN50498 compliant
- supports new CCGX firmware 2.40

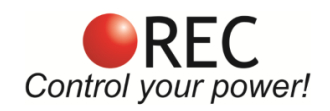

## **INDEX:**

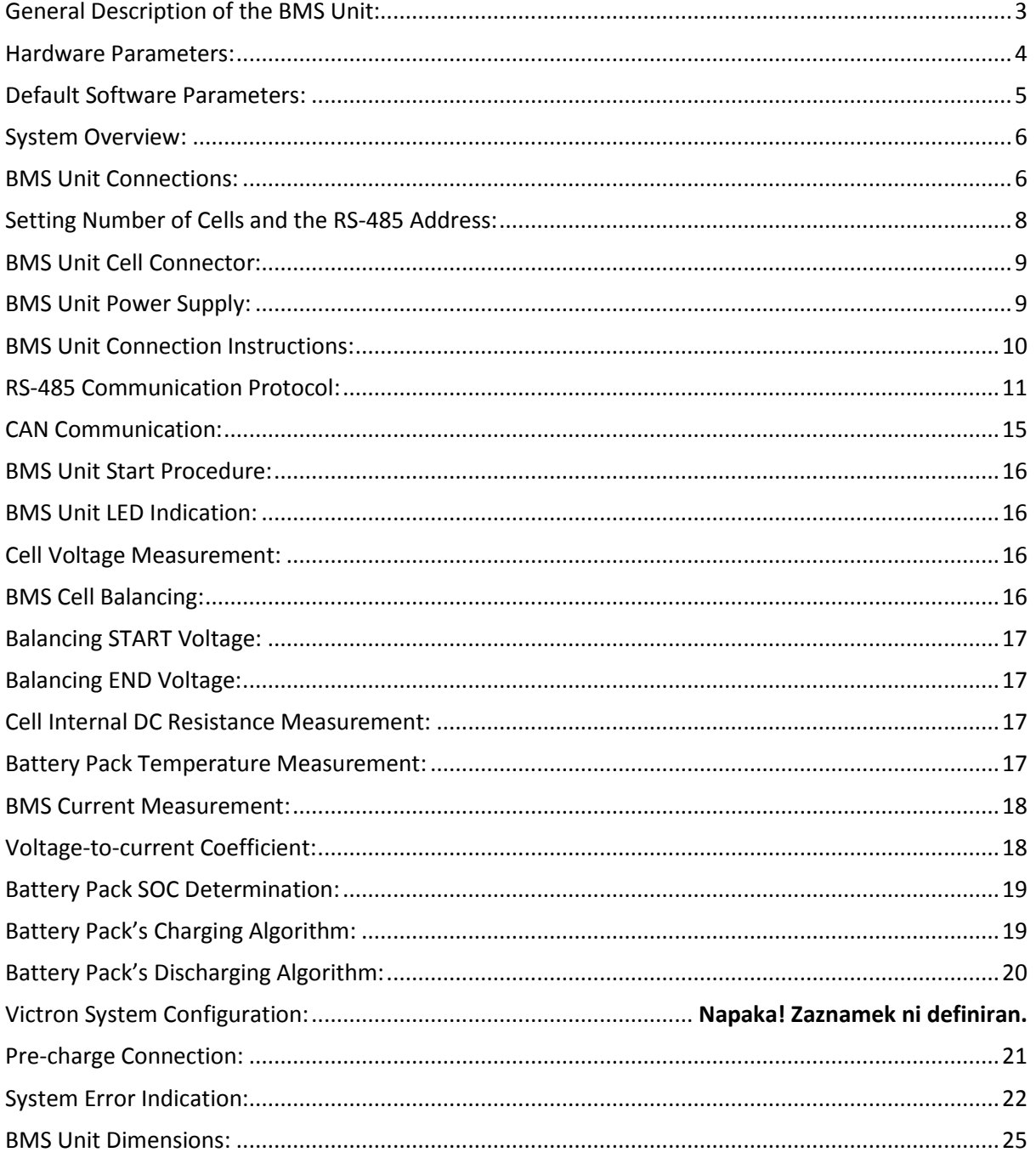

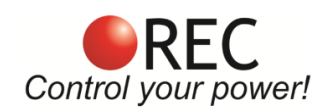

## **General Description of the BMS Unit:**

The Battery Management System (BMS) monitors and controls each cell in the battery pack by measuring its parameters. The capacity of the battery pack differs from one cell to another and this increases with number of charging/discharging cycles. The Li-poly batteries are fully charged at typical cell voltage 4.16 - 4.20 V or  $3.5 - 3.7$  V for LiFePO4. Due to the different capacity this voltage is not reached at the same time for all cells in the pack. The lower the cell's capacity the sooner this voltage is reached. When charging series connected cells with a single charger, voltage on some cells might be higher than the maximum allowed voltage. Overcharging the cell additionally lowers its capacity and number of charging cycles. The BMS equalizes cell's voltage by diverting some of the charging current from higher voltage cells to power resistors – passive balancing. The device's temperature is measured to protect the circuit from over-heating due to unexpected failure. Battery pack's temperature is monitored by Dallas DS18B20 digital temperature sensor/s. Maximum 3 temperature sensors per unit may be used. Current is measured by a low-side shunt resistor. Battery pack current, temperature and cell's voltage determine state of charge (SOC). State of health (SOH) is determined by comparing cell's current parameters with the parameters of a new battery pack. The BMS default HW parameters are listed in Table 1.

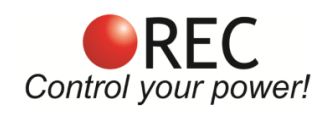

# **Hardware Parameters:**

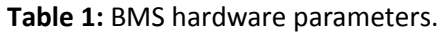

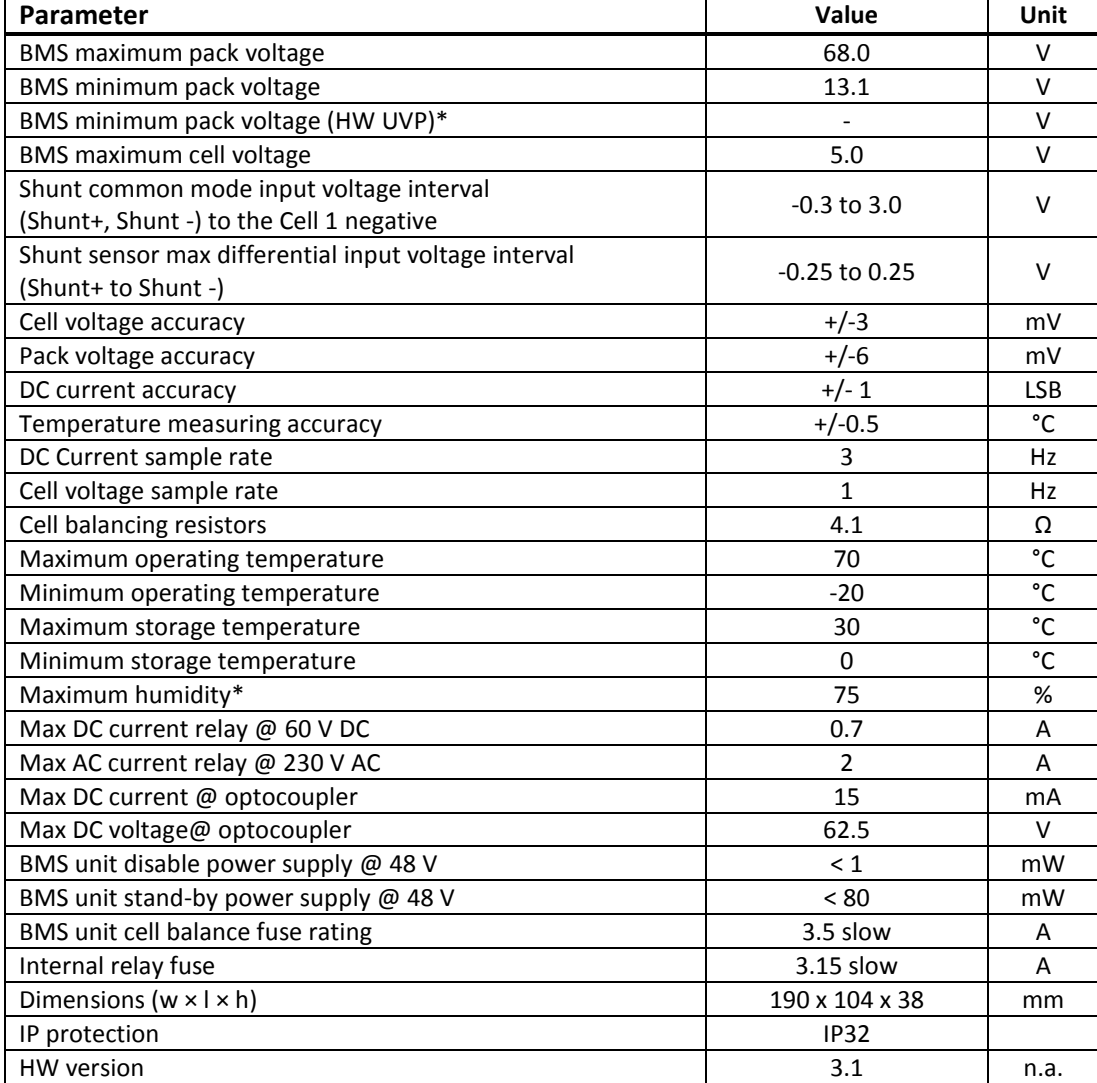

\*installed by request

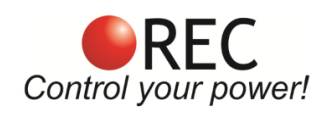

## **Default Software Parameters:**

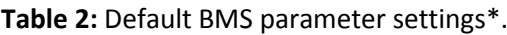

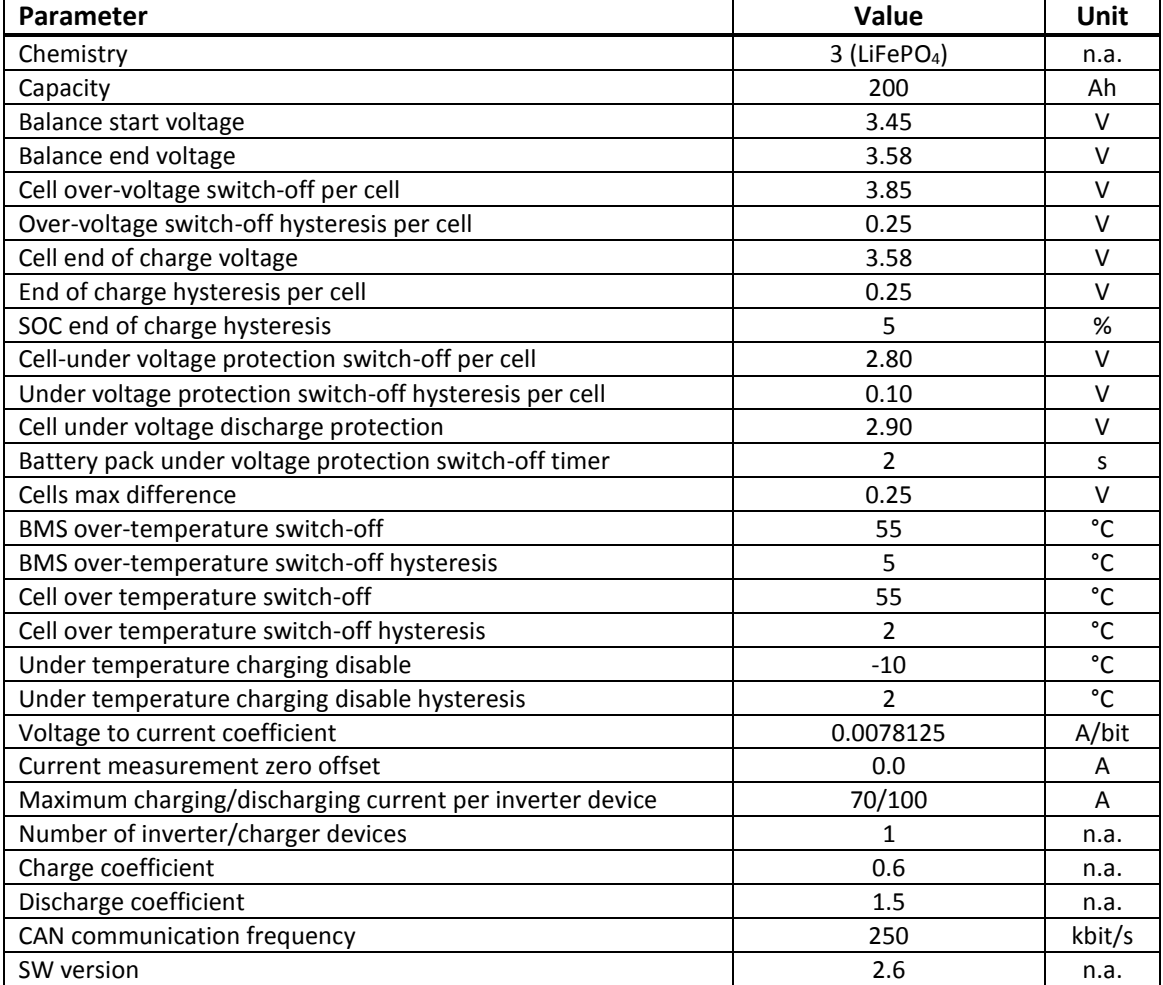

\*all parameters' values may be changed with PC Software BMS Master Control user interface.

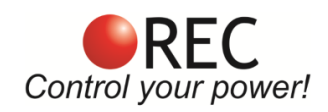

## **System Overview:**

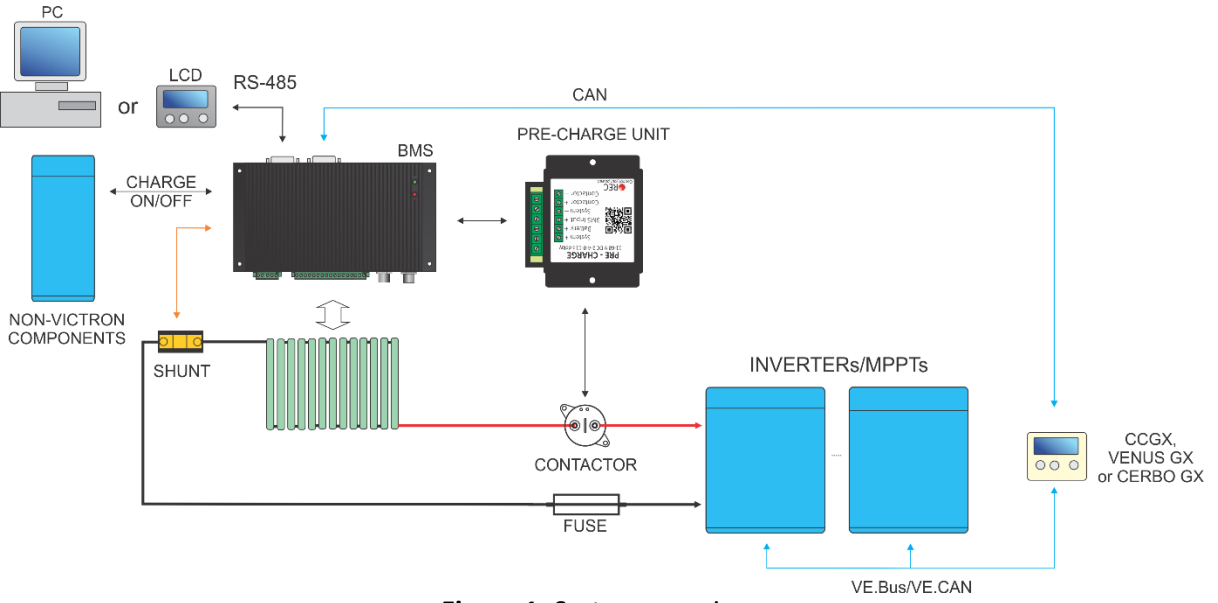

**Figure 1:** System overview.

## **BMS Unit Connections:**

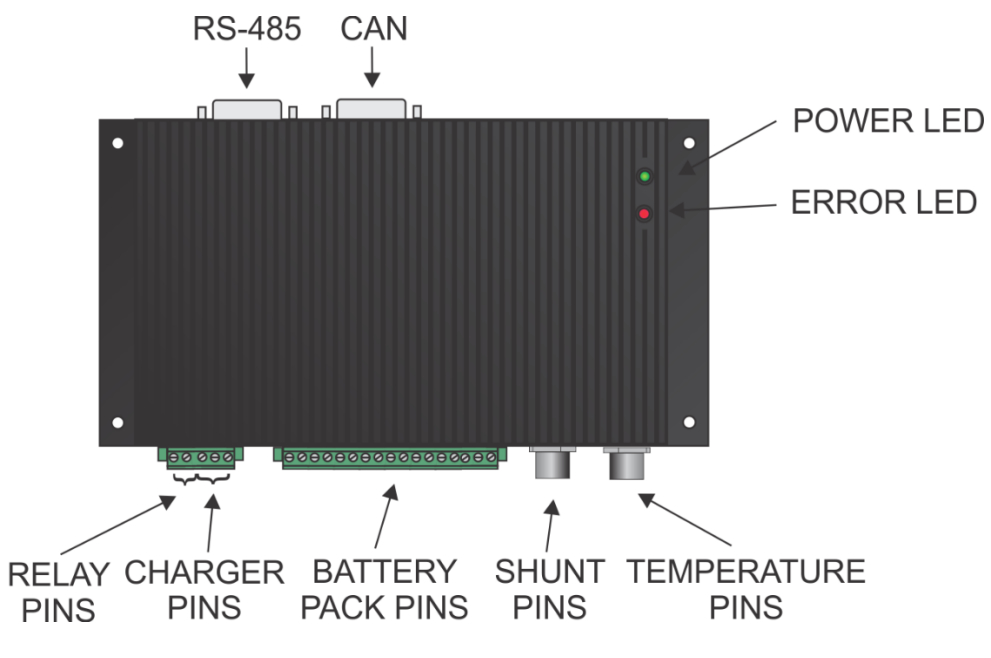

#### **Figure 2:** BMS unit function overview.

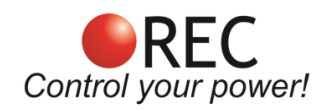

#### **Table 3:** BMS unit connections.

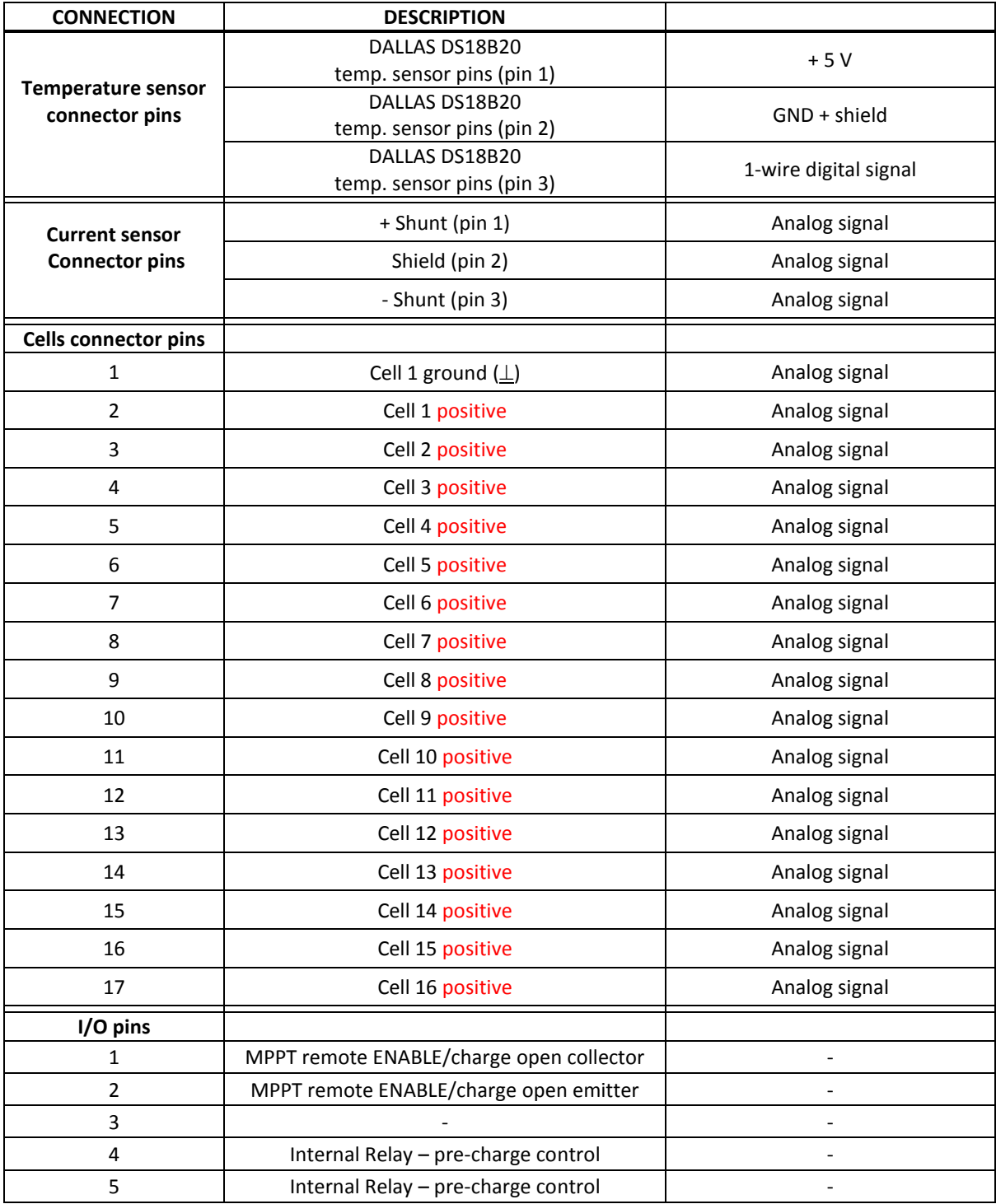

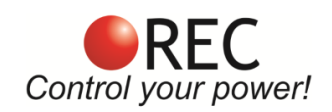

## **Setting Number of Cells and the RS-485 Address:**

Before powering the device, the end user must set the correct number of cells that will connect to the unit and **if multiple BMS units are used it is also required to set a unique address for each unit to avoid data collision on the RS–485 communication bus.**

The number of cells connected to the BMS unit is selected via the **CELLS** DIP Switch pins at the back of the unit. Binary addressing is used to enable setting up to 16 cells with 4 DIP Switches. The numbering on the switch casing denotes the bit position i.e. MSB = 4, LSB = 1.

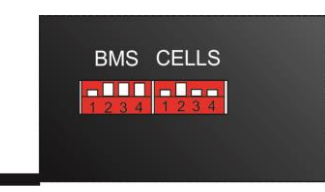

**Figure 3:** BMS address and cell selection DIP Switches.

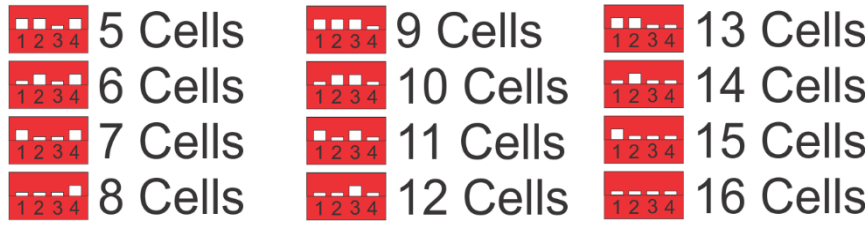

**Figure 4:** Number of CELLS selection description.

The BMS unit address is selected via the **BMS** DIP Switch pins at the back of the unit. Binary addressing is used to enable setting up to 15 addresses with 4 DIP Switches. **If a single BMS unit is used, the BMS DIP switch position is set to Address 1 by default. Address 0 is invalid.**

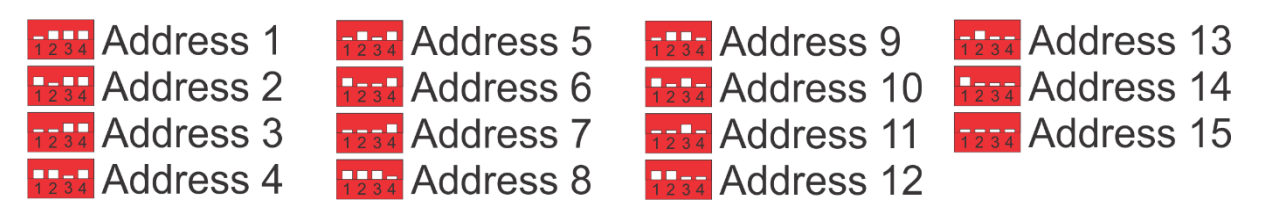

**Figure 5:** BMS unit address selection description.

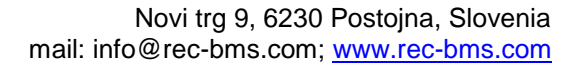

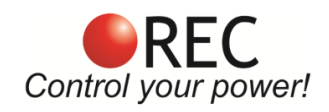

## **BMS Cell Connector:**

Connect each cell to the BMS cell connector plug. We recommend to use silicon wires with cross section of  $0.5 - 1$  mm<sup>2</sup>.

! **Before inserting the cell connector check voltage level and polarity of each connection! ! When working on cells connections – the BMS' cells connector should be unplugged, otherwise the BMS may be damaged!**

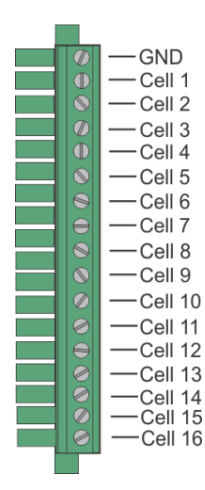

**Figure 6:** Battery pack to BMS connection.

## **BMS Unit Power Supply:**

BMS unit is always supplied from the 16-th cell connection pin.

**! When less than 16 cells are used in the battery pack, an additional connection from the battery pack voltage (Pack +) to the 16-th cell connection pin should be made, as shown in Fig. 7 !**

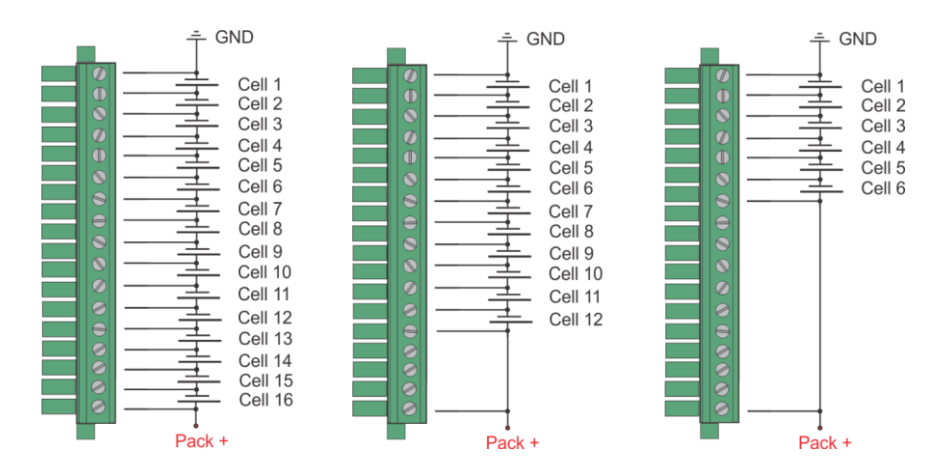

**Figure 7:** BMS unit power supply.

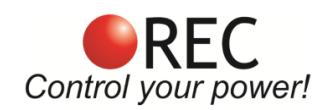

## **BMS Unit Connection Instructions:**

Connect the BMS unit to the system by the following order described in Fig. 8. It is important to disable all the BMS functions by turning enable switch OFF before plugging any connectors. **All cells should be connected last and simultaneously**. When all the system components are plugged in, the enable switch can be turned ON and the BMS starts the test procedure.

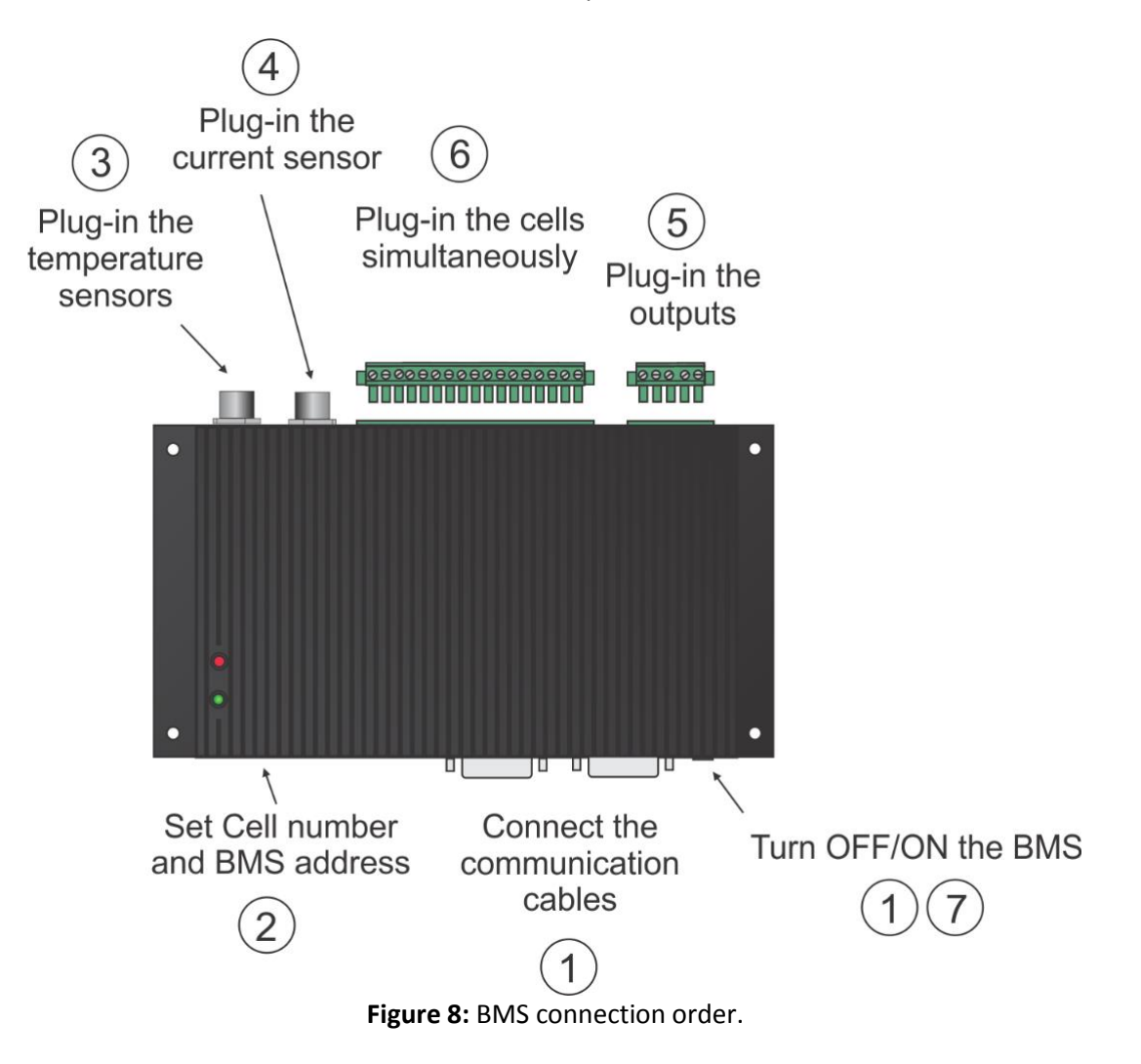

When disconnecting the unit from the battery pack, the procedure should be followed in reverse order.

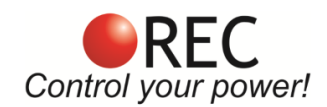

## **RS-485 Communication Protocol:**

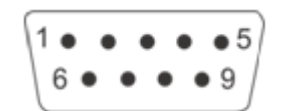

#### **Figure 9:** RS-485 DB9 connector front view.

#### **Table 4:** RS-485 DB9 connector pin designator.

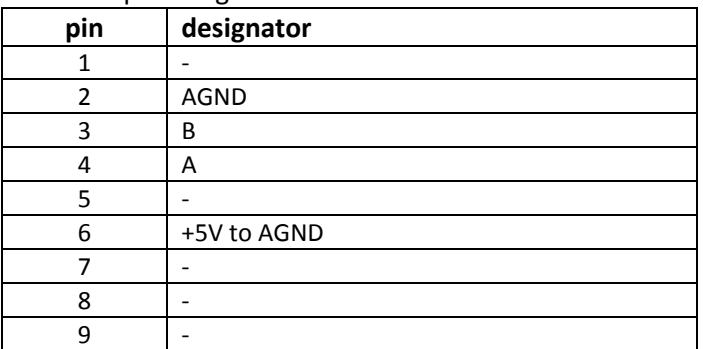

Galvanically isolated RS-485 (EN 61558-1, EN 61558-2) serves for logging and changing BMS parameters. Dedicated PC BMS Control Software or another RS-485 device may be used for the communication. Default RS-485 address is 1.

Unlock password: Serial without the first minus e.g. 1Q-XXXX.

#### Messages are comprised as follows:

STX, DA, SA, N, INSTRUCTION- 4 bytes, 16-bit CRC, ETX

- STX start transmission <0x55> (always)
- DA destination address <0x01> to <0x10> (set as 6)
- SA sender address <0x00> (always 0)
- N number of sent bytes
- INSTRUCTION 4 bytes for example.: 'L','C','D','1','?', (combined from 4 ASCII characters, followed by '?', if we would like to receive the current parameter value or ' ','xx.xx' value in case we want to set a new value
- 16-bit CRC big endian, for the whole message except STX in ETX <https://www.lammertbies.nl/comm/info/crc-calculation.html>
- ETX end transmission <0xAA> (always)

#### Dataflow:

- Bit rate: 56k
- Data bits: 8
- Stop bits: 1
- Parity: None
- Mode: Asynchronous
- Little endian format when an array is sent

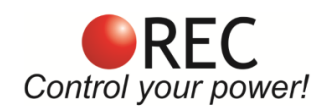

## **Table 5:** RS-485 instruction set.

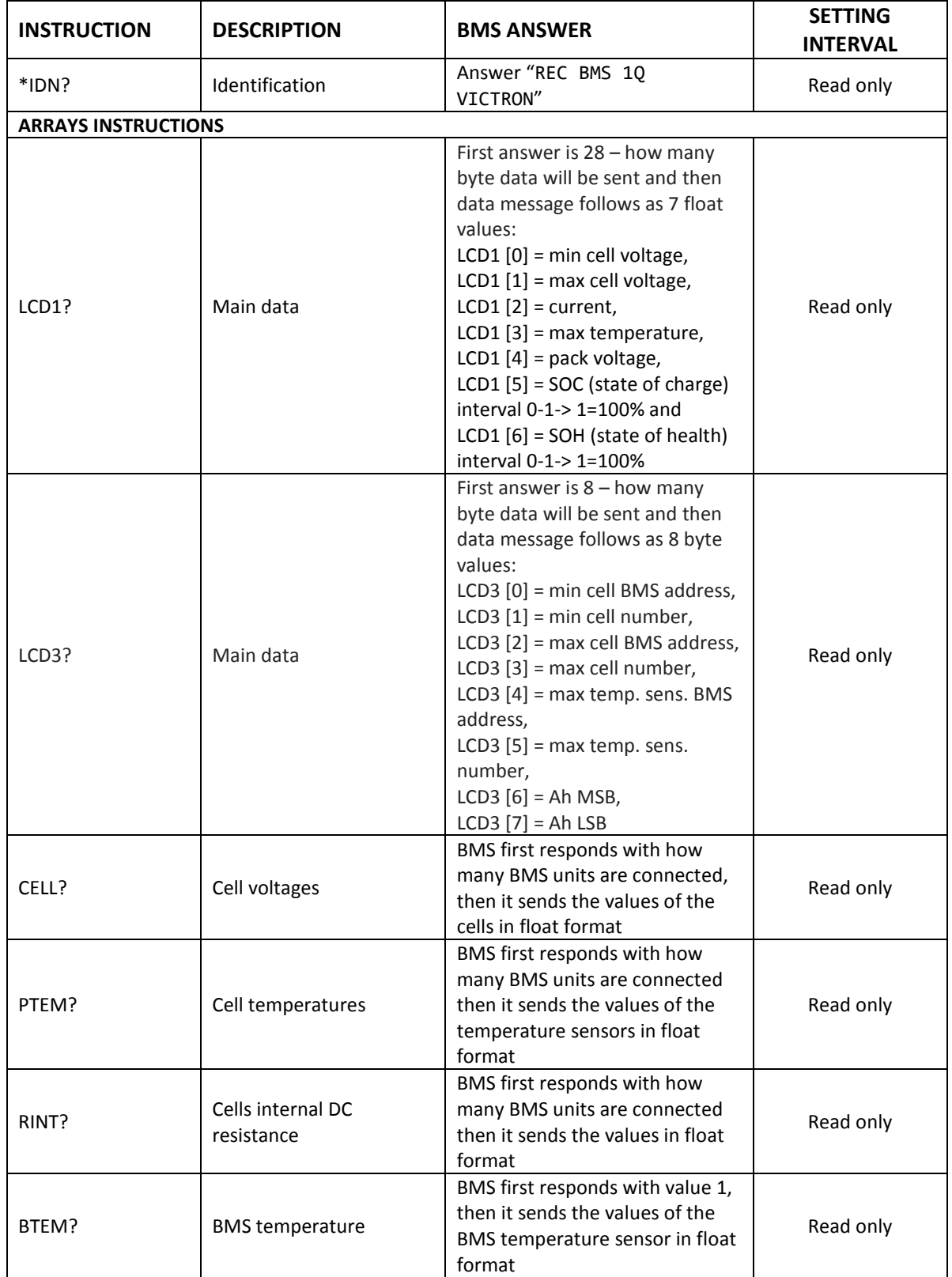

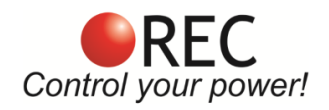

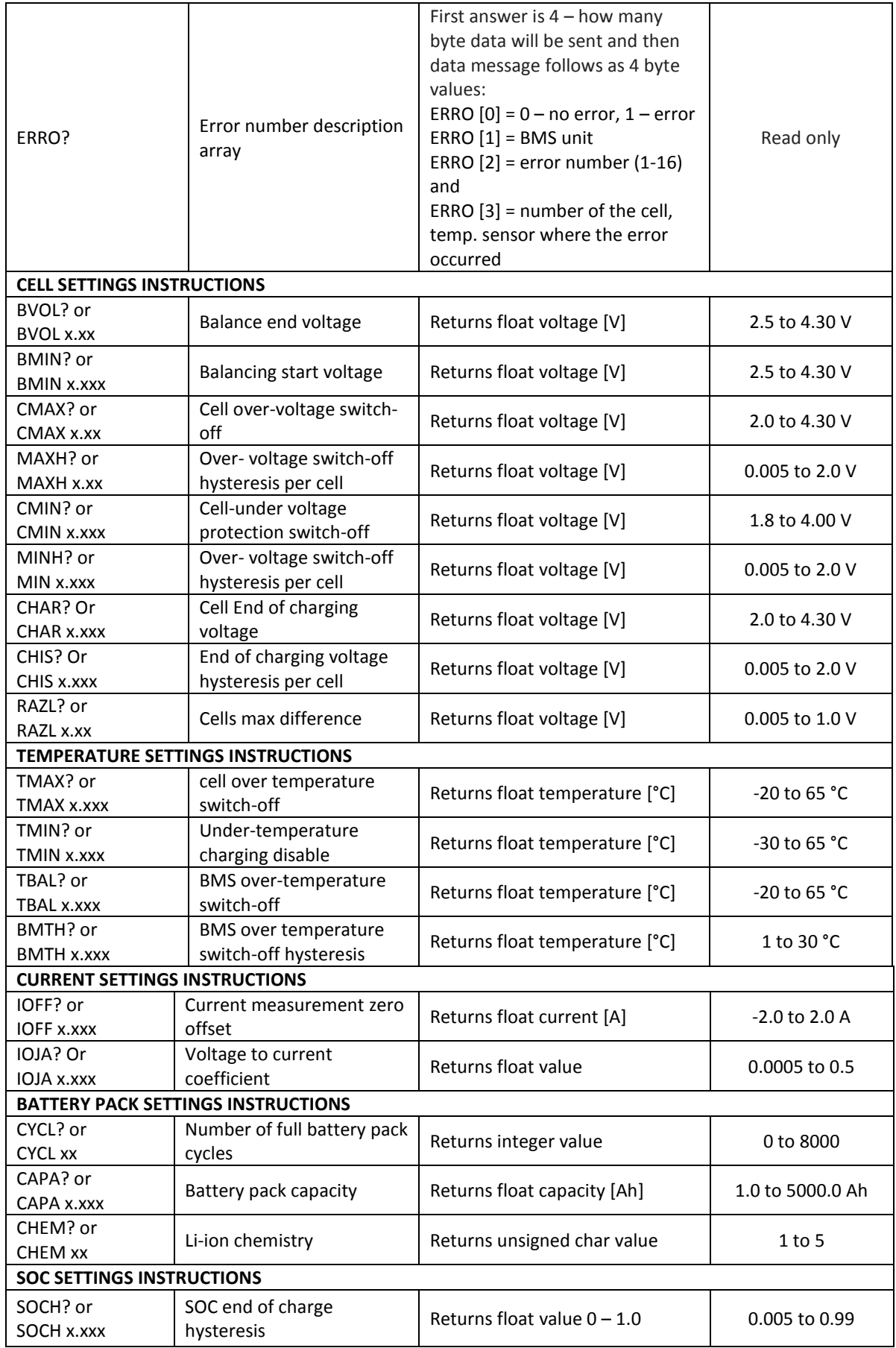

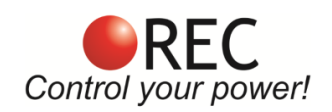

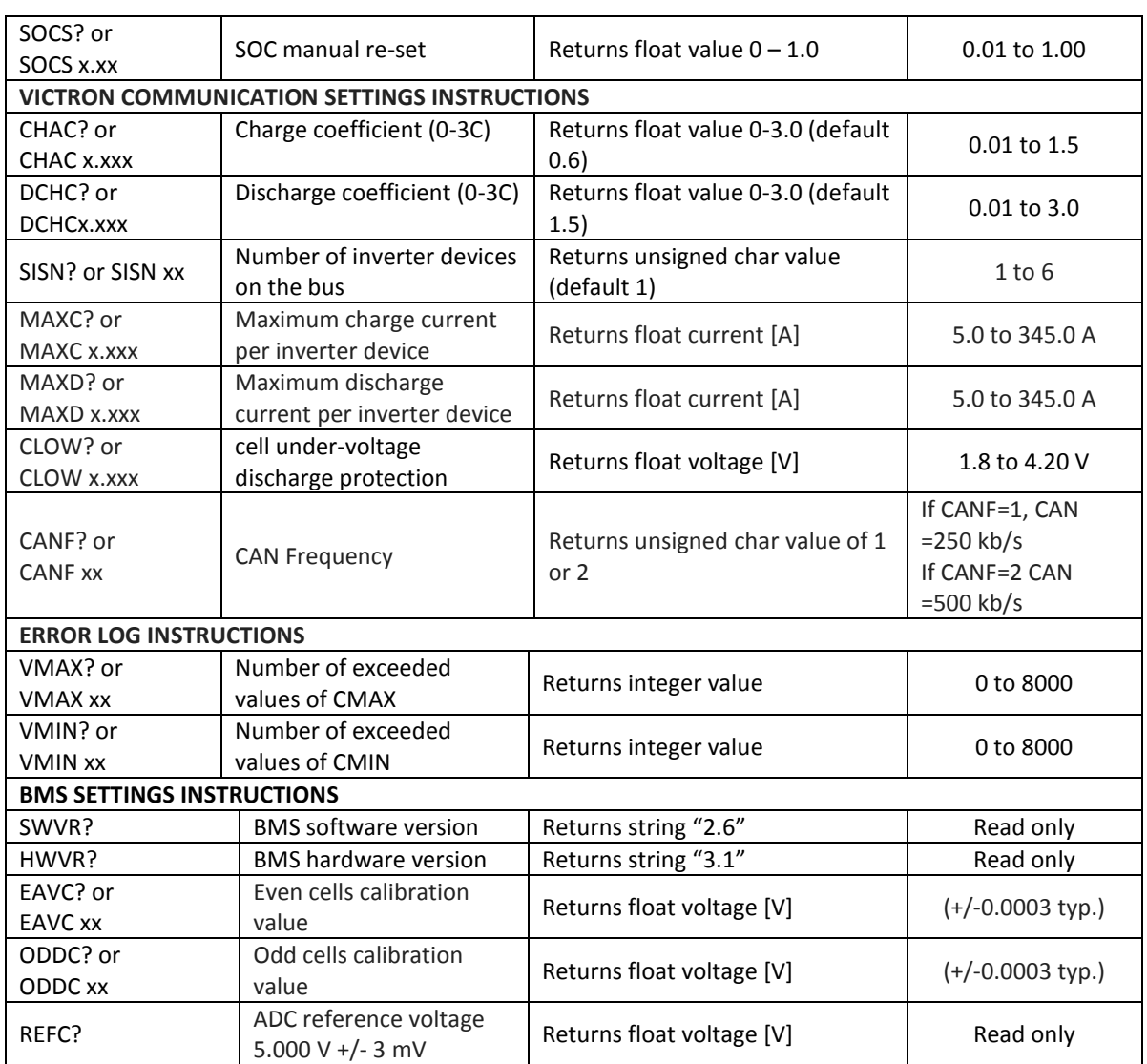

\*BMS->Time/Date pop-up window can be used to set both values at once.

Parameter accepted and changed value is responded with 'SET' answer. Example: proper byte message for 'LCD1?' instruction for BMS address 2 is:

<0x55><0x01><0x00><0x05><0x4C><0x43><0x44><0x31><0x3F><0x46><0xD0><0xAA>

RS-485 message is executed when the microprocessor is not in interrupt routine so a timeout of 350 ms should be set for the answer to arrive. If the timeout occurs the message should be sent again. Little endian format is used for all sent float or integer values. In case of single data is sent ASCII characters are used e.g. -1.2351e2

Custom made instructions can be added to the list to log or set the parameters that control the BMS algorithm or its outputs.

Video instruction link for settings change: [https://www.youtube.com/watch?v=sRr\\_5vBKupw](https://www.youtube.com/watch?v=sRr_5vBKupw) Video instruction link for firmware update: https://www.youtube.com/watch?v=2di-Dpv2Nf8

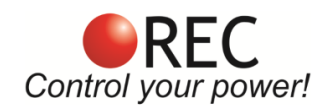

## **CAN Communication:**

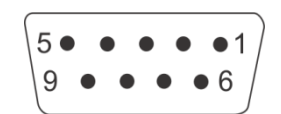

#### **Figure 10:** CAN female DB9 connector front view.

**Table 6:** CAN DB9 connector pin designator.

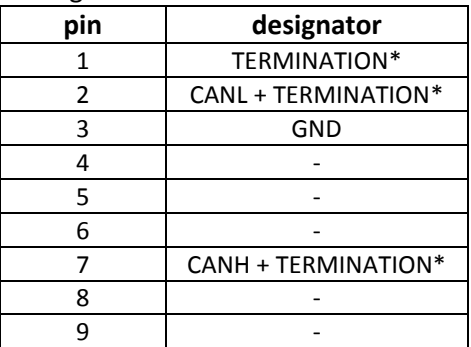

120 Ω termination is used inside the BMS. \* **Terminate pins 2 and 7 with 120 Ohm resistor or short pins 1 and 2 to prevent BMS to reset.** Additional RJ45 connector with 120 Ohms across CANL and CANH should be used for the end device on the CAN bus for end termination.

11-bit TX identifiers: 0x351, 0x355, 0x356, 0x35A, 0x35B, 0x35E, 0x35E, 0x370, 0x373, 0x374, 0x375, 0x376, 0x377, 0x379 and 0x380.

11-bit RX heart-beat 0x305 message from CCGX is neglected.

CAN messages are sent every 200 ms.

When the CAN frequency is changed via RS-485 instruction, BMS has to be reset to enable the new setting.

## **GX device settings:**

Update GX device to 2.40 or higher.

Connect BMS and GX device with CAN cable. Use BMS-Can port with Cerbo GX or VE-Can port with other GX devices.

Open Settings menu and select Services. Set CAN-bus profile to CAN-bus BMS (500kbit/s) for Cerbo GX or VE.Can & CAN-bus BMS (250kbit/s) for other GX devices.

Then in Settings menu select System setup. Change:

- Battery monitor to REC BMS in CAN-bus.

- In menu DVCC:
- DVCC→ON
- SVS→ON
- $-STS \rightarrow ON$

GX device settings are automatically saved when you change it. Grid set point is not fixed value and can be modified for user needs.

IMPORTANT: Always keep CAN communication connected to BMS when resetting inverters and chargers.

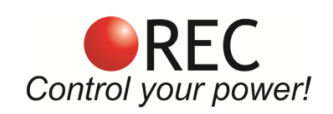

## **BMS Unit Start Procedure:**

When the BMS is turned ON it commences the test procedure. BMS checks if the user tries to upload a new firmware by turning on the Power LED. After the timeout the Red error LED turns on to signal the system's test procedure. The procedure starts by testing the balancing switches, the BMS address and cells number, temperature sensor/s detection, self-calibration and EEPROM memory parameters. The test completes in 7 seconds. In case of no Errors the red LED turns off and the BMS unit starts working in normal mode.

If an error is detected a sound alarm/blinking red LED signal will notify the user. Each error is coded to a number. The most common errors at system startup are listed below.

- Error 6 = improper DIP switch setting. In case of Address=0 or cell number <4, error 6 informs the user to properly set the DIP switches. BMS has to be turned off before the pins are changed.
- Error 8 = temperature sensor not detected.
- $\bullet$  Error 10 = reference failure
- Error 15 = balancing transistor failure
- $\bullet$  Error 16 = TWI communication failure

An overview of all possible system errors is presented in the System Error Indication Section.

## **BMS Unit LED Indication:**

Power LED (green) is turned on in 2 s intervals, if the BMS is powered. When the battery pack is fully charged and SOC/end of charge hysteresis are set POWER LED is turn 100% on. Error LED (red) is turned on in case of system error and signals the error number with 50 % duty cycle. Between repeated error number 1 s timeout is introduced.

## **Cell Voltage Measurement:**

Cell voltages are measured every second. The cell measurement performs 4 ms cell measurement by Sigma Delta ADC. Each cell voltage is measured after the balancing fuse, in case the fuse blows, BMS signals error 10 to notify the user.

## **BMS Cell Balancing:**

Cells are balanced passively by discharging each cell through a 4.1  $\Omega$  power resistor. Since the balancing resistors dissipate heat an additional temperature measurement inside the enclosure of the BMS unit is performed to prevent overheating the integrated circuits. If the BMS temperature rises above the set threshold, balancing is stopped. BMS error 5 is indicated until the temperature drops under the set hysteresis value.

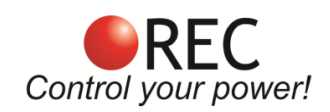

## **Balancing START Voltage:**

If errors 2, 4, 5, 8, 10, 12 are not present, the charging current is above 0.2 A and at least one cell's voltage rises above the balancing start voltage threshold the BMS initiates the balancing algorithm. The algorithm calculates a weighted cell voltage average which takes into account the internal dc resistance of each cell. On the basis of the calculated average the BMS determines which cell will be balanced.

## **Balancing END Voltage:**

If errors 2, 4, 5, 8, 10, 12 are not present any cell is above balance END voltage are balanced regardless the battery pack current.

## **Cell Internal DC Resistance Measurement:**

Cell internal DC resistance is measured as a ratio of a voltage change and current change in two sequential measurement cycles. If the absolute current change is above 15 A, cells internal resistance is calculated. Moving average is used to filter out voltage spikes errors.

## **Battery Pack Temperature Measurement:**

Battery pack temperatures are measured by Dallas DS18B20 digital temperature sensor/s. Up to three sensors can be used in parallel connected directly to the wiring. Up to 8 sensors may be used with a junction box and a custom firmware. BMS should be turned off and main connector disconnected before adding sensors. If the temperature sensors wiring is placed near the power lines shielded cables should be used.

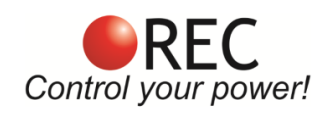

## **BMS Current Measurement:**

Low-side only precision shunt resistor for current measurement is used. A 4-wire Kelvin connection is used to measure voltage drop on the resistor. As short as possible **shielded cable** should be used to connect the power shunt and BMS. The average battery pack current is calculated in every measurement cycle. A high precision Sigma-Delta ADC is used to filter out the current spikes. The first current measurement is timed at the beginning of the cell measurement procedure for a proper internal DC resistance calculation. Three more 300 ms measurements are performed through the whole BMS measurement interval Shunt connection is shown in Fig. 6. If the BMS measures charging/discharging current that is higher than the double value of the rated shunt for more than 2 consecutive cycles error 12 is triggered. This serves for shunt, contactor and fuse protection in case of short circuit.

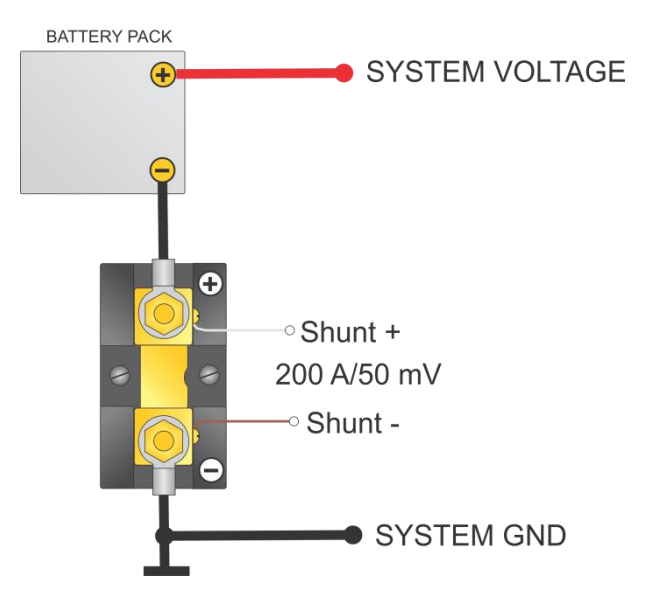

**Figure 11:** Shunt resistor connection.

### **Voltage-to-current Coefficient:**

Different size and resistance shunts can be used, since the voltage-to-current coefficient can be changed in the BMS Control software as IOJA x.xxxx Current is calculated by the voltage drop at the shunt resistor. 1 LSB of the 18-bit ADC represents different current values according to the shunt resistance. The LSB coefficient can be calculated as:

$$
k_{LSB} = 0.01171875 \cdot \frac{0.05 \text{ V}}{300 \text{ A}} \cdot \frac{I_{\text{currentx}}}{V_{\text{dropx}}}
$$

where the *V*<sub>dropx</sub> represents the voltage drop on shunt resistor at current *I*<sub>currentx</sub>.

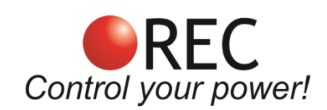

## **Battery Pack SOC Determination:**

SOC is determined by integrating the charge in or out of the battery pack. Different Li-ion chemistries may be selected:

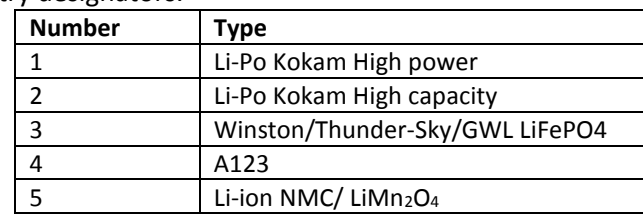

**Table 7:** Li-ion chemistry designators.

Temperature and power correction coefficient are taken into consideration at the SOC calculation. Li-Po chemistry algorithms have an additional voltage to SOC regulation loop inside the algorithm. Actual cell capacity is recalculated by the number of the charging cycles as pointed out in the manufacturer's datasheet.

When BMS is connected to the battery pack for the first time, SOC is set to 50 %. SOC is reset to 100 % at the end of charging. Charging cycle is added if the coulomb counter had reached the battery pack's capacity.

## **Battery Pack's Charging Algorithm:**

The communication between the REC BMS and the Victron CCGX is established through the CAN bus. All the parameters that control the charging/discharging behavior are calculated by the BMS and transmitted to the CCGX unit in every measurement cycle.

The charging current is controlled by the Maximum charging current parameter. It's calculated as Charge Coefficient CHAC x Battery capacity CAPA. The parameter has an upper limit which is defined as Maximum Charging current per device MAXC x number of inverter devices SISN.

When the highest cell reaches the Balance start voltage settings, charging current starts to ramp down to 1.1 A x Number of Devices until the last cell rises to the End of Charge Voltage. At that point the Maximum charging voltage allowed is set to Number of cells x (End of Charge Voltage per cell  $-0.2$  x end of charge hysteresis per cell). End of Charge SOC hysteresis and End of charge cell voltage hysteresis is set to prevent unwanted switching. SOC is calibrated to 100 % and Power LED lights ON 100 % Charge optocoupler is turned off. Charging is stopped in case of systems errors (See System Errors indication chapter). SOC is calibrated to 96 % when the maximum open circuit cell voltage rises above the 0.502 x (Balance start voltage + balance end voltage), minimum open circuit voltage above balance start voltage and system is in charge regime.

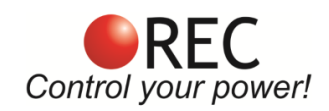

## **Battery Pack's Discharging Algorithm:**

Calculated maximum discharging current is sent to the Color Control GX by CAN communication in every measurement cycle. When the BMS starts/recovers from the error or from Discharging SOC hysteresis, maximum allowed discharging current is set. It is calculated as discharge coefficient DCHC x Battery capacity. If this value is higher than maximum discharging current per device MAXD x number of inverter devices SISN, maximum discharging current is decreased to this value. When the lowest cell open circuit voltage is discharged bellow the set threshold CLOW maximum discharging current starts to decrease down to 0.02 C (5 % of Capacity in A). After decreasing down, maximum allowed discharging current is set to 0 A. SOC is reset to 3 % and Discharging SOC hysteresis is set to 5 %. If the cell discharges below Minimum Cell voltage CMIN, BMS signals Error 2 and SOC is reset to 1 %. If the Charger/inverter is connected to the grid maximum allowed discharge current is drawn from the grid. Otherwise 100 % load current is drawn from the battery until maximum allowed discharging current is set to 0 A.

In case BMS is not able to control the MPPT/Non-Victron charging sources directly (MPPT should be set to charge when the remote is in short), a small signal relay can be used to amplify the signal. MPPT should be programmed with its own charging curve set as End of charge voltage x number of cells.

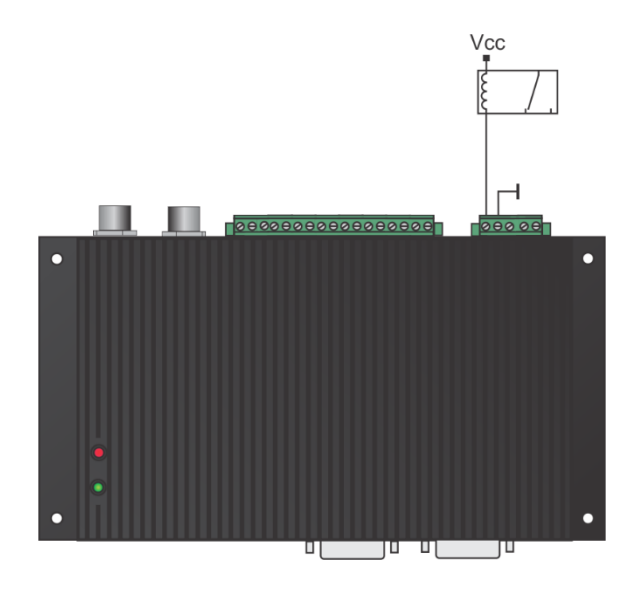

**Figure 12:** External signal relay with Vcc rated coil connection schematics.

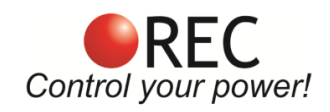

## **Pre-charge Connection:**

Pre-charge circuit is used to charge the input capacitors of inverters. When the BMS turns the internal relay, battery voltage starts to charge the capacitors via 66 Ohm power resistors inside the pre-charge circuit. After 2-11 s (pre-charge setting), the contactor is turned ON. When the BMS encounters an error and the contactor should be turned OFF, it sends an Alarm massage via CAN bus so the inverters can start the Stand-by or Turn-off procedure prior of contactor turning OFF. Figure 13 below shows how to connect the pre-charge circuit in the system.

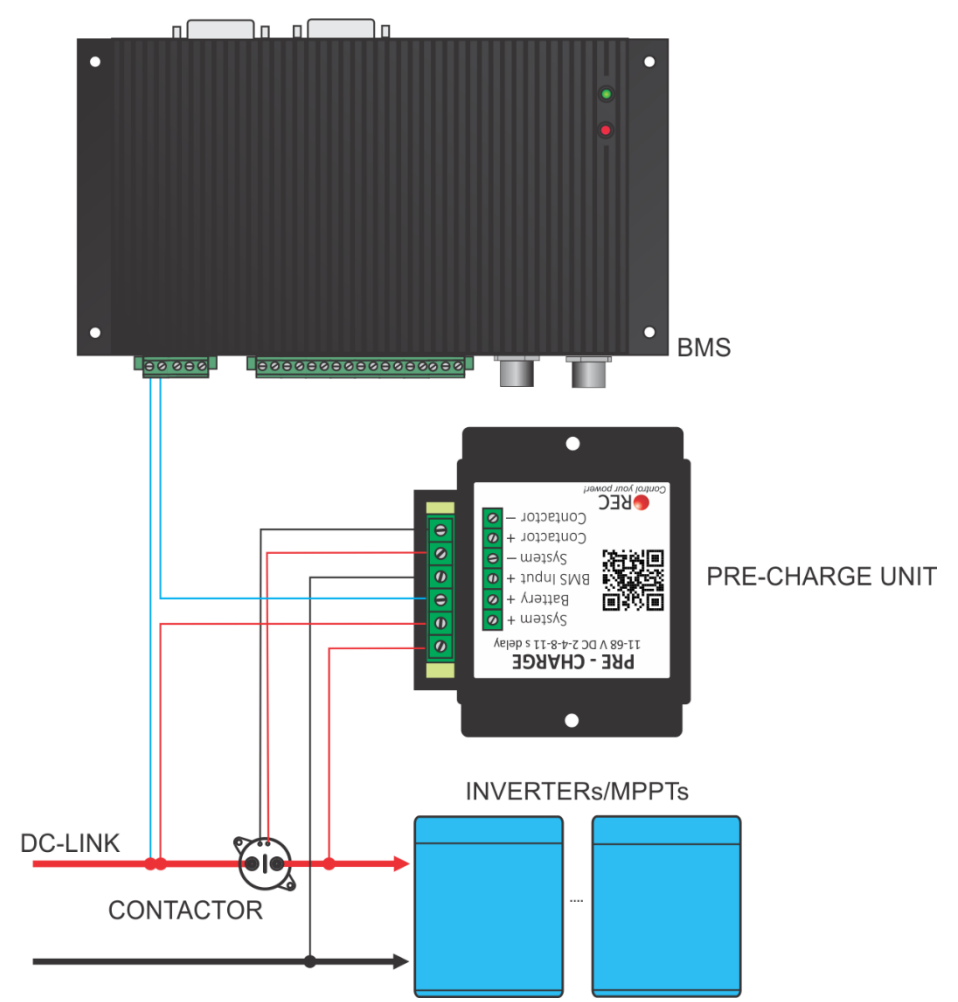

**Figure 13:** Pre-charge circuit connection schematics.

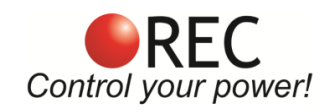

## **System Error Indication:**

System errors are indicated with red error LED by the number of ON blinks, followed by a longer OFF state. Each and every error number trigger algorithm has a normal delay time of 3 measuring cycles with sensed/measured error  $-3 \times 1.25$  s before the error is triggered.

Errors 2 and 10 are set to trigger @ the first measured error when the BMS is turned ON. If the two errors are not present normal delay timer is set.

| <b>Number of</b><br><b>ON blinks</b> | <b>ERROR</b>                                                                                                    | <b>BMS</b>                                                                                                    | <b>OWNER</b>                                                                                                    |
|--------------------------------------|----------------------------------------------------------------------------------------------------|----------------------------------------------------------------------------------------------------|----------------------------------------------------------------------------------------------------|
| $\mathbf{1}$                         | Single or multiple cell<br>voltage is too high (cell<br>over voltage switch-off<br>per cell + cell over-<br>voltage switch-off<br>hysteresis per cell).                     | BMS will try to balance down the<br>problematic cell/cells to safe<br>voltage level (2.5 s error hysteresis<br>+ single cell voltage hysteresis is<br>applied).<br>Charging is disabled, discharging is<br>enabled. Internal relay is<br>disconnected. Charge optocoupler<br>is disabled. | Wait until the BMS<br>does its job.                                                                                                   |
| $\overline{2}$                       | Single or multiple cell<br>voltage is too low (cell<br>under voltage<br>protection switch-off<br>per cell + under voltage<br>protection switch-off<br>hysteresis per cell). | BMS will try to charge the battery<br>(2.5 s error hysteresis + single cell<br>voltage hysteresis is applied). SOC<br>is reset to 1 %<br>Charging is enabled, discharging is<br>disabled. internal relay is<br>disconnected. Charge optocoupler<br>is enabled.                            | Plug in the charging<br>sources. Lower MIN<br>VCell setting CMIN for<br>enabling the internal<br>relay.                               |
| 3                                    | Cell voltages differs<br>more than set (cells max<br>difference)                                                                                                    | BMS will try to balance the cells if<br>balancing is enabled (20 mV<br>voltage difference hysteresis).<br>Charging is enabled, discharging is<br>enabled. Internal relay is<br>connected. Charge optocoupler is<br>enabled.                                                               | Wait until the BMS<br>does its job. If the BMS<br>is not able to balance<br>the difference in a few<br>hours, contact the<br>service. |
| 4                                    | Cell temperature is<br>too high (cell over<br>temperature switch-off<br>+ cell over temperature<br>switch-off hysteresis).                                                  | Cells temperature or cell inter-<br>connecting cable temperature in<br>the battery pack is/are too high.<br>(2.5 s error hysteresis 2°C<br>hysteresis).<br>Charging is disabled, discharging is<br>disabled. Internal relay is<br>disconnected. Charge optocoupler<br>is disabled.        | Wait until the pack<br>cools down.                                                                                                    |

**Table 8:** BMS error states.

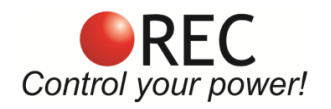

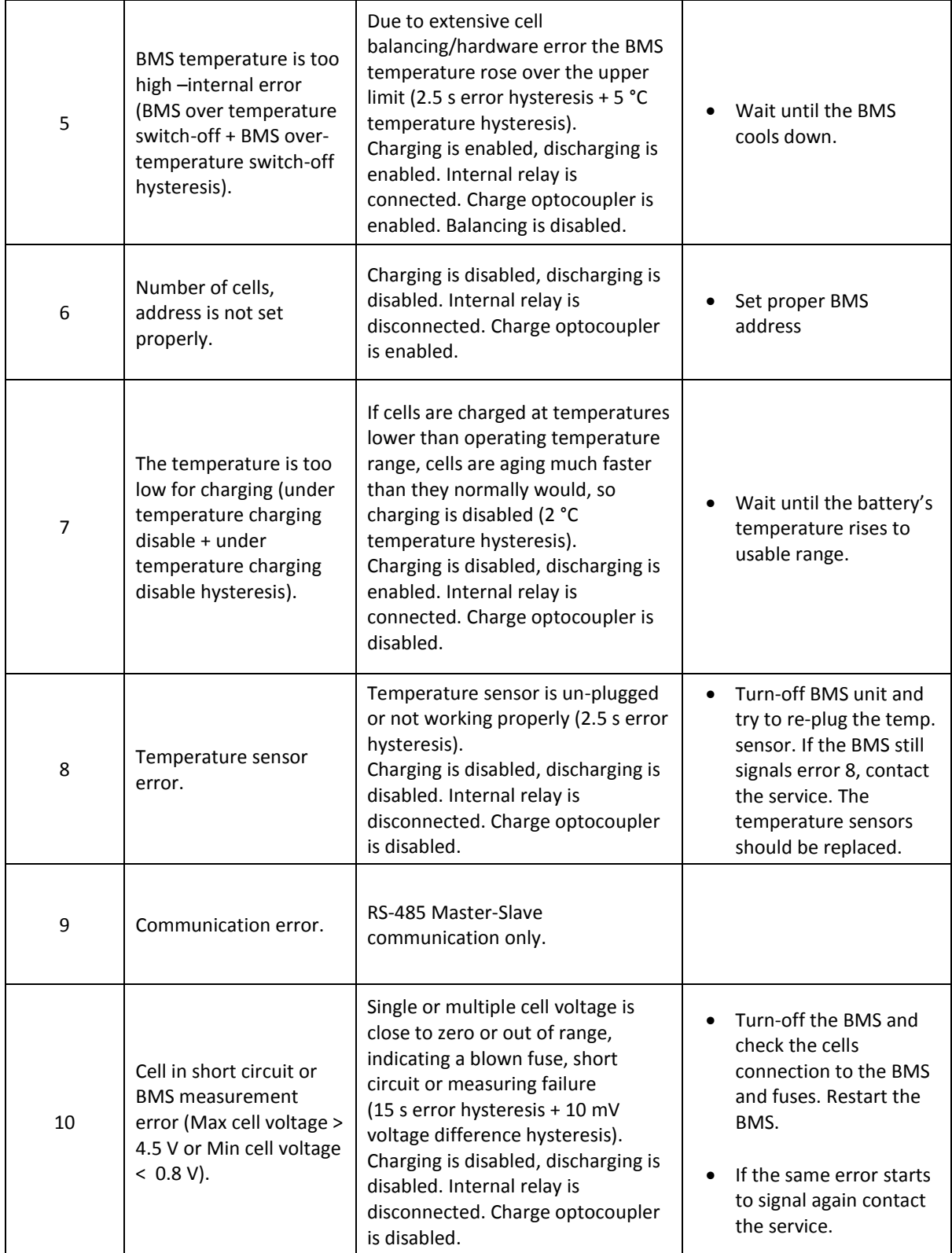

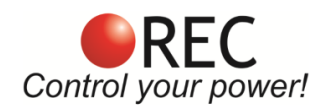

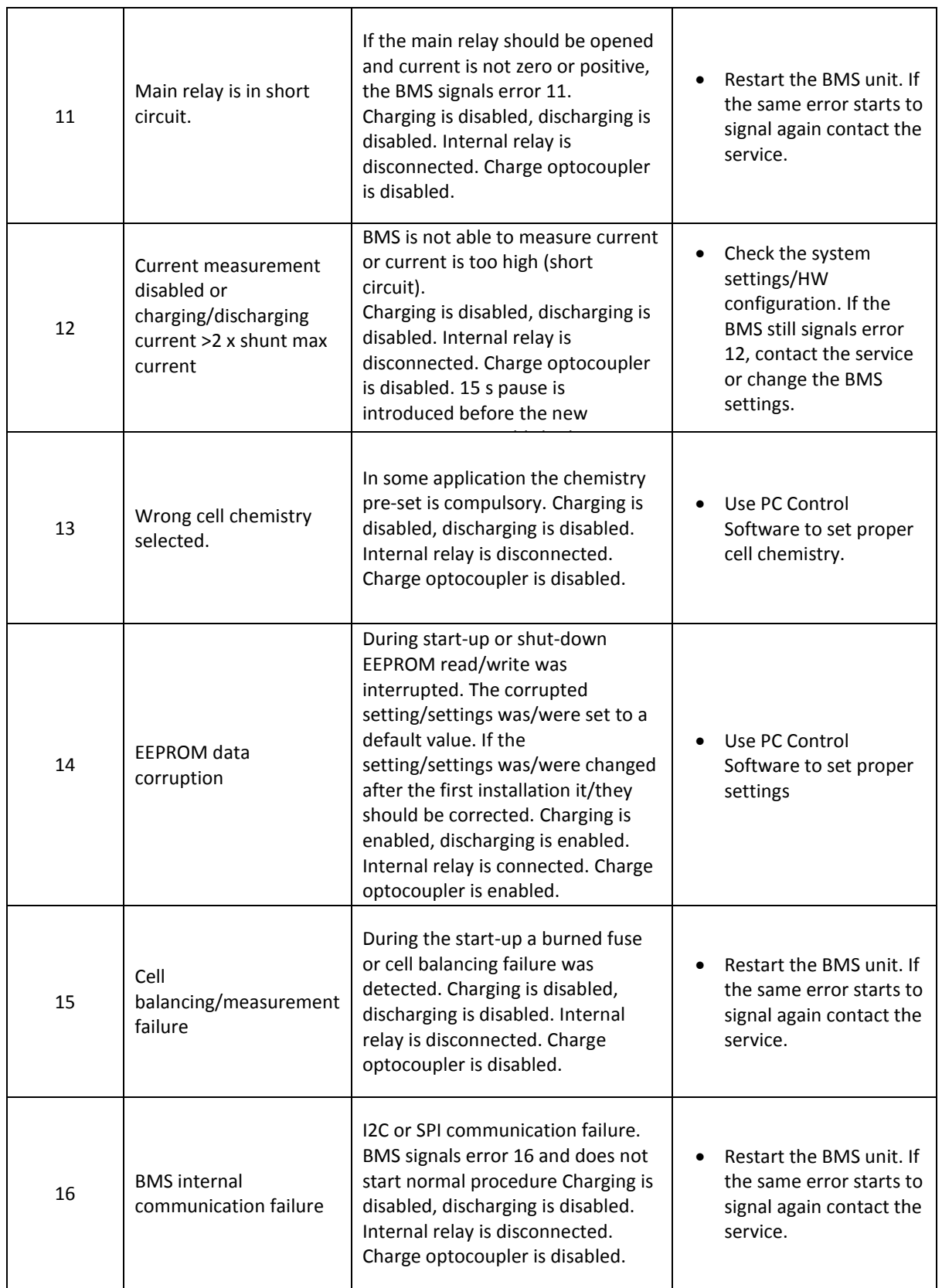

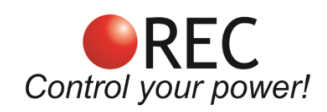

## **BMS Unit Dimensions:**

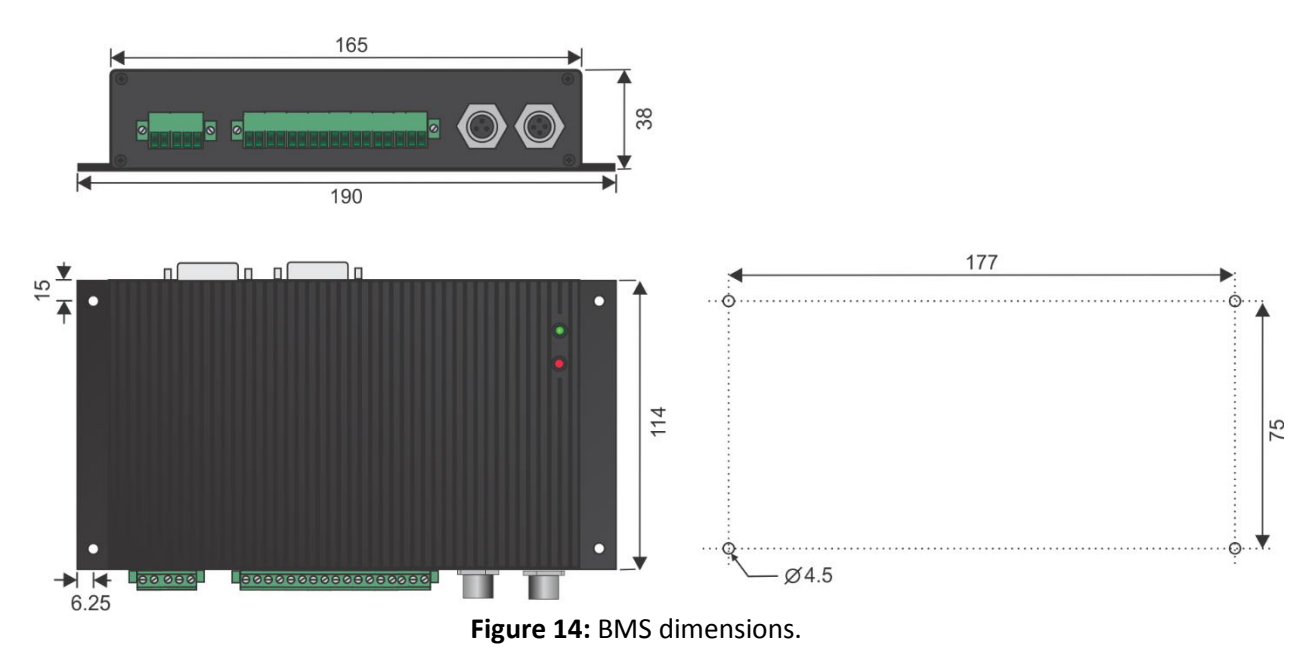